# PACER Case Locator (PCL) User Manual

March 2024

## Contents

| Introduction                               | 3  |
|--------------------------------------------|----|
| Index Page & Login                         | 3  |
| Welcome                                    | 4  |
| Navigation Bar                             | 5  |
| New Search                                 | 6  |
| Case Search page                           | 6  |
| Party Search                               | 8  |
| Bankruptcy Search                          |    |
| Additional Search Fields by Court Type     |    |
| Search Results                             | 11 |
| Saved Items                                | 13 |
| Saved Searches                             | 13 |
| Saved Cases                                | 14 |
| Batch Searches                             | 15 |
| Court Information                          | 16 |
| Settings                                   | 17 |
| Change Client Code                         | 17 |
| User Options                               |    |
| User Dropdown                              | 19 |
| Manage My Account                          | 19 |
| Billing History                            | 19 |
| PACER Home                                 | 20 |
| Page Expiration                            | 21 |
| PCL Application Programing Interface (API) |    |

### Introduction

The PACER Case Locator (PCL) allows PACER users to search for cases in appellate, bankruptcy, and district courts. The following document will guide you through the updated PCL and show you how it works.

## Index Page & Login

The index page (at pcl.uscourts.gov) highlights PCL features and updates, provides quick links to other useful sites, and allows you to log in using your PACER credentials.

To log in, click the Log in to PCL button at the top right of the page. This button takes you to the national PACER Login page, where you can enter your username, password, and client code (optional). To make the client code a requirement, go to Manage My Account on pacer.gov and select Set PACER Billing Preferences.

**NOTE:** The Client Code Format field will not accept a space or comma in the client code.

You may also go to Manage My Account after you log in to the PCL. Just click My Account in the navigation bar that appears at the top of the page and select Manage My Account.

The Quick Links box is available here and on the Welcome page. It provides links to pages and websites that may help your search.

|                                                                                                    |                                                                                                    | ACER<br>ss To Court Electronic Records                                                                                                    |                                                                                                    |                                                    |   |
|----------------------------------------------------------------------------------------------------|----------------------------------------------------------------------------------------------------|----------------------------------------------------------------------------------------------------|----------------------------------------------------------------------------------------------------|----------------------------------------------------|---|
| P                                                                                                    | ACER                                                                                                    | Case Locat                                                                                                    | or                                                                                                    |                                                    |   |
| The PACER Case Locator (PCL) is a national index for r<br>PCL serves as a search tool for PACER You may could<br>whether on ora a part is involved in federal illigation. I<br>the courts and transferred to the PCL. | Let nationwide search<br>acch night, subsets of of<br>l Cases feature.<br>Trches feature.<br>Trches feature.<br>Trach features such as is<br>resperience.<br>It to access a single document<br>to access a single document<br>to access a sin | is to determine<br>lata are collected from<br>trict) for cases.<br>region and date range.<br>ment is capped at<br>fis that are not case-<br>arte:<br>our Information page                                                                                                    | So Quick Links<br>PACER<br>PACER<br>U.S. Courts<br>U.S. Courts<br>PCL Help<br>PACER FAQ                                                                                                    | Log in to PCL<br>Court Links<br>Link<br>Statistics |   |
| Your browser must be set to accept cookies to log<br>cookie file in your PC. Close and reopen your brow                                                                                                    | ser before trying again                                                                                                    | ion Where would you like to go? Use the second of the second of the second the second of the second of the second | At osc, scalar oscillation oscillation oscillatio oscillation oscillation oscillation oscillation oscillation osci | e login, delete the stored                         | - |

# Welcome

Upon successful login, unless you have set another page as your PCL home page, you will see the Welcome page. This is the default home page. To ensure you come directly here when you log in, select the Make this my PCL home page checkbox on the bottom left.

Use the Quick Searches section to go directly to the type of search you want. The My Recently Run Saved Searches section allows you to view up to 10 of your most recent saved searches.

Click more on the bottom right to see all your saved searches. You may save up to 100 cases and searches.

**NOTE:** Older saved searches will appear on this page if they have been run more recently than newer saved searches.

You can return to this page any time by clicking PACER Case Locator at the top of the screen.

| PARIE Access to Case Lettorie Re                                                                    | cords |                                                       |
|----------------------------------------------------------------------------------------------------|-------|-------------------------------------------------------|
| PACER Case Lo                                                                                       | cator |                                                       |
| New Search 🗸 Saved Items 🖌 Court Information Settings 🗸                                             |       | Nextgen Tester [abc] 🗸                                |
| Welcome                                                                                             |       |                                                       |
| Quick Searches<br>Eind Cases<br>Eind Cases (Advanced)                                               |       | ♥ Quick Links                                         |
| Eind Parties<br>Eind Parties (Advanced)<br>Eind Bankruoto: by SSN/EIN<br>Eind Bankruoto: (Advanced) |       | PICER USE COURTERING<br>PCL Help PACER FAQ Statistics |
| My Recently Russian Service Searches<br>social and the Service Searches<br>Last Name. [fidialif[1]  |       |                                                       |
| Case Number (Full: (18-25)<br>social-alert(7XSS)-social-<br>social-alert(7XSS)-social-              |       |                                                       |
| Nov.1.B<br>Nov.1<br>Jurisdiction Type: (Appellate): Last Name: [perry]                              |       |                                                       |
| Last Name: [moreno]: First Name: [sam]<br>Jurisdiction Type: [Appellate]: Last Name: [Trevino]      |       |                                                       |
|                                                                                                    | more_ |                                                       |
| Make this my PCL home page.                                                                         |       |                                                       |

# Navigation Bar

The navigation bar at the top of the screen provides several search and account options.

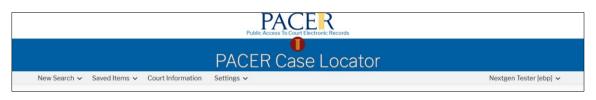

- New Search: Allows the user to begin a search by case or party. It includes the following:
   Case Search
  - Advanced Case Search
  - Party Search
  - o Advanced Party Search
  - o Bankruptcy Search
- **Saved Items:** Lists searches and cases you have previously saved for later use. It includes the following:
  - o Saved Searches
  - o Saved Cases
  - o Batch Searches
- Court Information: Provides a list of court abbreviations and website links.
- **Settings:** Provides the following selections for users:
  - o Change Client Code
  - o User Options
- User dropdown: Allows the user to access account information. It includes the following:
   Manage My Account
  - o Billing History
  - PACER Home
  - o Logout

# New Search

### Case Search page

Perform a case search by using either the basic or advanced option. The basic search allows you to enter a case status, case type, number, title, and/or court type. The advanced option allows you to expand your search by including the court region and/or date range. It also allows you to choose how your search results will appear, using the Sort and Direction dropdowns.

If you do not select a court type, all courts will automatically be included in the search. If you select the appellate, civil, or bankruptcy court types, more fields will appear to help narrow your search.

See the Additional Search Fields by Court Type section below to learn more.

|                | mation                                                                                                    |                      | Advanced Case Se | earch                      |                                                 |
|----------------|----------------------------------------------------------------------------------------------------|----------------------|------------------|----------------------------|-------------------------------------------------|
| * At least one | is required.                                                                                                    | Advanced Case Search | Party Search     |                            |                                                 |
| Court Type     | All 🗸 🕜                                                                                                    |                      | Advanced Party S | earch J.                   | Advanced Case Sear                              |
| Case           |                                                                                                    |                      | Bankruptcy Searc | h 🗸                        | <u>/</u> 0                                      |
| 0000           | Number* 😧 Title* 😧                                                                                                    |                      | Case             |                            |                                                 |
|                | Туре                                                                                                    |                      |                  | Number * 🚱                 | Title * 😧                                       |
|                | Туре 🜍                                                                                                    |                      |                  | Туре                       | $\sim$                                          |
| Case Status    | All 🔽 🕄                                                                                                    |                      |                  | Type 🕜                     |                                                 |
|                |                                                                                                    |                      | Case Status      | All                        | ✓ Ø                                             |
| Court          | filed cases will typically appear on this system<br><u>nformation</u> page for data that is currently avai<br>data is available directly from the court. |                      |                  | led cases will typically a | appear on this system within 24 hours. Check th |

| * At least one i | is required.                     |                       | Basic Case Search                                                                      |
|------------------|----------------------------------|-----------------------|----------------------------------------------------------------------------------------|
| Court Type       |                                  |                       |                                                                                        |
| Court Type       | All                              | <ul><li>✓ ?</li></ul> |                                                                                        |
| Case             |                                  |                       |                                                                                        |
|                  | Number * 🕜                       | Title * 🕢             |                                                                                        |
|                  |                                  | $\checkmark$          |                                                                                        |
|                  | Турс 🕜                           |                       |                                                                                        |
| Case Status      | All                              | <b>v</b> 8            |                                                                                        |
| Region           | Region                           | V 3 Map               |                                                                                        |
| Date Closed *    |                                  | to 🗄 🛛                | Prior Month Prior Six Months Prior Year Prior Month Prior Six Months Prior Year        |
| - Sort Resul     |                                  |                       |                                                                                        |
|                  | and <b>Direction</b> must be use |                       |                                                                                        |
| Sort Field **    |                                  | ~                     |                                                                                        |
| Direction **     |                                  | $\sim$                |                                                                                        |
| OTE: Newly f     | iled cases will typically ap     |                       | urs. Check the <u>Court Information</u> page for data that<br>firectly from the court. |

In the advanced search, you may use the Map link next to the Region field to select where you want to search.

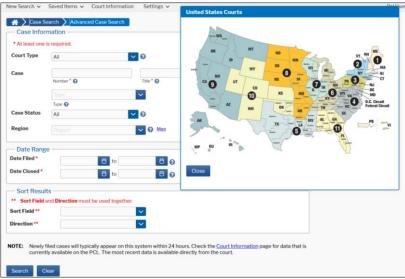

After you enter the information, click Search to continue. To change the information you have entered, either highlight the text in the field you want to change or click Clear to start over.

If you use either of these pages often and want to go directly to one of them when you log in, select the Make this my PCL home page checkbox.

### Party Search

Perform a party search by using either the basic or advanced options. The basic search allows you to enter the party name, party role, and/or court type. It also includes the Exact Matches Only and the Match Empty First and Middle Names checkboxes.

When you select Exact Matches Only, the Match Empty First and Middle Names checkbox is enabled. Party role codes are created and assigned by individual courts. This dropdown list includes the 30 most common party role codes.

If you do not select a specific court type, the Court Type field will default to all courts.

| Party      |                                                  |            |             |  |
|------------|--------------------------------------------------|------------|-------------|--|
| Faity      | Last Name or Entity Name *<br>Exact Matches Only | First Name | Middle Name |  |
|            | Match Empty First and Middle Nar                 | mes 🕢      |             |  |
| Party Role |                                                  | ✓ 0        |             |  |
| Court Type | All                                              | V 0        |             |  |

The advanced option allows you to expand your search to include case status, case number, region and/or date range. This page will allow you to search by party name and/or case number. It also allows you to choose how your search results will appear, using the Sort and Direction dropdowns.

If you do not select a court type, all courts will automatically be included in the search. If you select the appellate, civil, or bankruptcy court types, more fields will appear to help narrow your search.

| <ul> <li>At least o</li> </ul>   | ne is required.                                                          |                               | Basic Party:            | Search Bankruptcy Search |
|----------------------------------|--------------------------------------------------------------------------|-------------------------------|-------------------------|--------------------------|
| ** To use thi                    | s field, you must also enter a las                                       | t name or entity name.        |                         |                          |
| Party                            |                                                                          |                               |                         |                          |
|                                  | Last Name or Entity Name * Exact Matches Only Match Empty First and Mide | First Name **                 | м                       | iddle Name **            |
| Party Role                       |                                                                          | ✓ 0                           |                         |                          |
| - Case Infor                     | mation                                                                   |                               |                         |                          |
| Court Type                       | All                                                                      | ✓ Ø                           |                         |                          |
| Case                             |                                                                          |                               |                         |                          |
|                                  | Number * 😧                                                               | Title 🕐                       |                         |                          |
|                                  | Туре                                                                     | $\sim$                        |                         |                          |
| Case Status                      | All                                                                      | ✓ Ø                           |                         |                          |
| Region                           |                                                                          | V 🕐 Map                       |                         |                          |
| Date Rang                        | e                                                                        |                               |                         |                          |
| Date Filed *                     | 🖨 to                                                                     | 8                             | Prior Month Prior S     | Six Months Prior Year    |
| Date Closed *                    | 🛱 to                                                                     | 8                             | Prior Month Prior S     | Six Months Prior Year    |
| - Sort Resul                     |                                                                          |                               |                         |                          |
| *** Sort Field<br>Sort Field *** | and <b>Direction</b> must be used tog                                    | gether.                       |                         |                          |
| Direction ***                    |                                                                          | ~                             |                         |                          |
| NOTE: Newly                      |                                                                          | on this system within 24 hour | r Check the Court Infor | nation page for data the |

In the advanced search, you may use the Map link next to the Region field to select where you want to search.

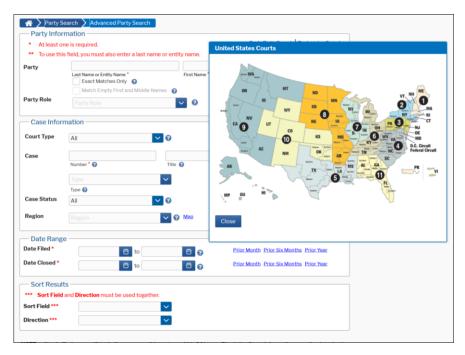

See the Additional Search Fields by Court Type section below to learn more.

After you enter the information, click Search to continue. To change the information you have entered, either highlight the text in the field you want to change, or click Clear to clear all the information you entered and start over.

If you use either of these pages often and want to go directly to it when you log in, select the Make this my PCL home page checkbox.

**NOTE:** A last name is required if you enter something in the First Name or Middle Name field, OR when you enter something in the Four Digit SSN field.

### **Bankruptcy Search**

This page allows you to search for a bankruptcy party by Social Security or Employer Identification Number/Tax Identification number.

|        | Identifi<br>Jired info | cation Information                                     |
|--------|------------------------|--------------------------------------------------------|
| SSN or | EIN *                  | 0                                                      |
| IOTE:  | Nowly fi               | iled cases will typically appear on this system within |

If you use either of these pages often and want to go directly to it when you log in, select the Make this my PCL home page checkbox.

### Additional Search Fields by Court Type

You may search the PCL for case information in many ways. When running an advanced case or party search, additional search fields will appear depending on the court type you select when running an advanced search.

- Civil and appellate: Nature of Suit field
- Bankruptcy: Chapter, Date Discharged, and Date Dismissed fields

| 🔥 🔪 Case Searci       | h Advanced Case Search                                 |                                             |                |                                                         |                                                             |               |                                                                                    |
|-----------------------|--------------------------------------------------------|---------------------------------------------|----------------|---------------------------------------------------------|-------------------------------------------------------------|---------------|------------------------------------------------------------------------------------|
| Case Informat         | tion                                                   |                                             |                | New Search V S                                          | aved Items V Court Information Se                           | ttings 🗸      |                                                                                    |
| * At least one is rea | quired.                                                | Bosic                                       | Case Search    | - Party Inform                                          |                                                             |               |                                                                                    |
|                       |                                                        |                                             |                | <ul> <li>At least one</li> <li>To use this f</li> </ul> | is required.<br>Ield, you must also enter a last name or en | tity name.    | Basic Party Search   Bankruptcy Search                                             |
| _                     | lumber* Ø Title* Ø                                     |                                             |                | Party                                                   | Last Name or Entity Name *                                  | First Name ** | Middle Name **                                                                     |
| Ту                    | ype 🕜                                                  |                                             |                | Party Role                                              |                                                             | /<br>~ 0      |                                                                                    |
|                       | All 🗸 🖓                                                |                                             |                | Four Digit SSN **                                       | 0                                                           |               |                                                                                    |
| Region                | Region 🗸 😯 Map                                         |                                             |                | SSN or EIN*                                             | 0                                                           |               |                                                                                    |
| Nature of Suit        | Nature of Suit 🗸 🥥                                     |                                             |                | - Case Inform                                           | ation                                                       |               |                                                                                    |
| Date Range -          |                                                        |                                             |                | Court Type                                              | Bankruptcy 🗸 🖉                                              |               |                                                                                    |
| Date Filed *          | 🗄 to 🗮 🛱                                               |                                             | r Year         | Case                                                    | Number * 🕢 Title                                            | 0             |                                                                                    |
| Date Closed *         | to 🗒                                                   | Prior Month Prior Six Months Prio           | r Year         |                                                         | Type                                                        |               |                                                                                    |
| — Sort Results –      | Direction must be used together.                       |                                             |                |                                                         | Type 😧<br>All                                               |               |                                                                                    |
| Sort Field **         | Direction must be used together.                       |                                             |                | Region                                                  | Region                                                      | Mao           |                                                                                    |
| Direction **          | ×                                                      |                                             |                | Chapter *                                               | Chapter 🗸 🗸                                                 | 0             |                                                                                    |
| NOTE: Newly filed     | cases will typically appear on this system within 2    | 4 hours Check the Court Information page to | r data that is | - Date Range                                            |                                                             |               |                                                                                    |
|                       | vailable on the PCL. The most recent data is available |                                             |                | Date Filed *                                            | to to                                                       | 8 9           | Prior Month Prior Six Months Prior Year<br>Prior Month Prior Six Months Prior Year |
| Search Clear          |                                                        |                                             |                | Date Dismissed *                                        | to to                                                       | 80            | Prior Month Prior Six Months Prior Year                                            |
| Make this my PCL      | home page.                                             |                                             |                | Date Discharged                                         | to                                                          | 8 0           | Prior Month Prior Six Months Prior Year                                            |
|                       |                                                        |                                             |                | - Sort Results                                          |                                                             |               |                                                                                    |
|                       |                                                        |                                             |                | *** Sort Field an<br>Sort Field ***                     | nd Direction must be used together.                         |               |                                                                                    |
|                       |                                                        |                                             |                | Direction ***                                           | · · · · · · · · · · · · · · · · · · ·                       |               |                                                                                    |
|                       |                                                        |                                             |                |                                                         |                                                             |               |                                                                                    |

# Search Results

Both the case and party Search Results screens allow you to perform several different tasks. The icon legend below the search results outlines those tasks.

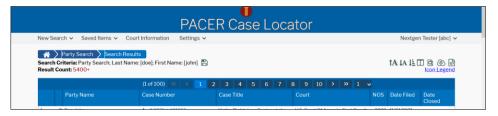

- **Save icon:** Allows you to save results to the Saved Searches section in the navigation bar
- tAta Enlarge/reduce font icon: Allows you to control the font size of your results
  - Sort icon: Allows you to sort your search results by the column selected
  - **Column icon:** Allows you to select which columns you want to display
  - **Refine icon:** Allows you to refine your search
  - Download icon: Allows you to download your search results
  - ☆ Save case icon: Allows you to save a case to the Save Cases section in the navigation bar
  - \* **Remove case icon:** Allows you to remove a case from the Saved Cases section
  - Show case parties icon: Allows you to see the parties involved in a case

The search results display one page at a time by default. You may download all search results to a file in XML, JSON, or CSV formats.

When you roll over the "i" icon on the Case Search page, additional case information appears (e.g., jurisdiction, nature of suit, chapter, disposition, etc.).

A receipt at the bottom left of the screen shows the number of billable pages and the cost for the data on the current viewable page only. It does not include the cost for previously viewed pages.

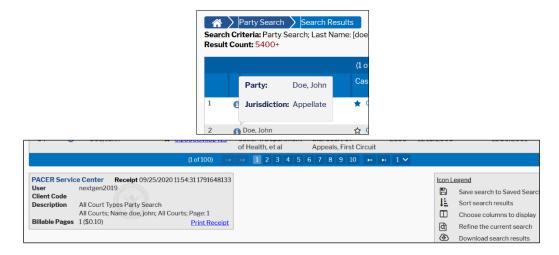

If a search yields more than 5,400 results, you will have the option to run a batch search. For more information on batch jobs, see the Batch Searches section below. When a search yields fewer than 5,400 results, you can sort the information by case title, case number, court, date filed, and date closed. You may use the sort icon at the top right of the results to sort your results, or you may also select which columns to view using the table icon.

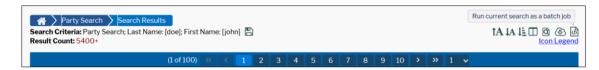

**NOTE:** Sorting your results prompts a new search that likely will be billable. A notice of the fee will appear, prompting you to either continue or cancel the search.

# Saved Items

### Saved Searches

The Search Results screen allows you to save your searches for later use. To save, select the disk icon on the Search Criteria line.

| ñ | > Party Search >                          | Search Resu | lts                      |     |         |    | 5 | ave | e this     | sea | arch | to S | avec | I Se | earcl | hes         |   |    |   |   |            |
|---|-------------------------------------------|-------------|--------------------------|-----|---------|----|---|-----|------------|-----|------|------|------|------|-------|-------------|---|----|---|---|------------|
|   | h Criteria: Party Searc<br>t Count: 5400+ | h; Last Nam | e: doe; First            | Nam | ne: joł | hn |   |     |            |     |      |      |      |      |       |             |   |    |   |   |            |
|   |                                           |             | (1 of 100)               | P   | •       |    | 1 | 2   | 3          | 4   | 5    | 6    | 7    | 8    | 9     | 10          | • | ÞI | 1 |   |            |
|   | Party Name                                | Ca          | (1 of 100)<br>ase Number | P   | •       | 4  |   |     | 3<br>Title |     | 5    | 6    | 7    | 8    |       | 10<br>Court | ⊳ | ÞI | 1 | • | Date Filed |

To go to your saved searches, click Saved Items on the navigation bar and select Saved Searches.

The Saved Searches page allows you to return to your previous searches, showing when you last ran the search, the type of search, and the criteria you used to run the search. Use the icons on the right side of the screen to either rerun, edit, or delete your search from the list.

| New Search | Saved Items     | Court Information | Settings 🗸                                                                      | Nextgen Teste |
|------------|-----------------|-------------------|---------------------------------------------------------------------------------|---------------|
| 🕋 🔪 Sav    | Saved Searches  |                   |                                                                                 |               |
|            | Saved Cases     |                   |                                                                                 |               |
| Remove Se  | Batch Searches  |                   |                                                                                 |               |
| Last       | Run (Central) ¢ | Description \$    | Search Name 🗘                                                                   |               |
| 09/2       | 1/2020 10:48 AM | Party Search      | Last Name: [bowden]; First Name: [t]                                            | <b>2</b> 🕑 🖻  |
| 09/2       | 1/2020 10:45 AM | Case Search       | Case Number (Full): [15-99]                                                     | <b>2</b> 🕑 🗎  |
| 09/2       | 0/2020 1:07 PM  | Case Search       | Date Filed (On or After): [02/15/2020]; Date Filed (On or Before): [03/15/2020] | <b>2</b> 🖉 🖻  |
|            |                 |                   |                                                                                 |               |

If you want to rerun the search, you will be charged a fee. There will be a notice to confirm you agree to the charges.

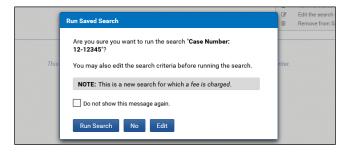

#### Saved Cases

The Search Results screen gives you the option to save any case for later use. Select the star icon in the Case Number column to save. When you click the star, a pop-up box appears, allowing you to enter comments about the case. Click Save Case, and the star next to the case will turn yellow, indicating you have saved the item. If you click the yellow star, the item will be removed from your saved cases.

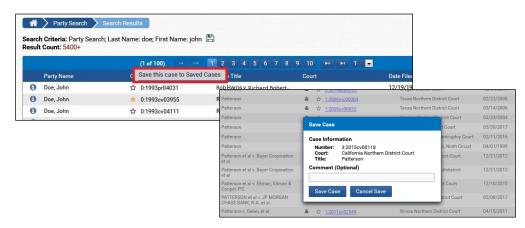

The Saved Cases page allows you to return to your saved cases, and shows case number, case title, and court for your saved cases. When you click the case link, the page will redirect you to the court's CM/ECF site.

| Saved Searches     Saved Cases     Party Inform     Required information     Party Inform     Last Name or Entity Name*     Exact Matches Only     Party Role     Court Type     All     Y                                                                                                    | Court 0<br>U.S. Court 01 Appeals, Fifth Circuit<br>U.S. Court 01 Appeals, Fourth Circuit<br>U.S. Court 01 Appeals, Fourth Circuit<br>California Central District Court<br>California Central District Court | ▲ / û<br>▲ / û<br>▲ / û<br>▲ / û |
|----------------------------------------------------------------------------------------------------|----------------------------------------------------------------------------------------------------|----------------------------------|
| Saved Cases       Case Number :       Case Title :       Comment :         Party Inform       Batch Searches       0/2010crsw01032       Michael Geiger V. DC.L et al testing         * Required information:       0/2010crsw01032       Michael Geiger V. DC.L et al testing         Party       0/2010crsw01036       Tamin'u Vritero v. Loretta Lynch         Last Name or Entity Name *       2/200cs/LUTz       Mich French V. Frank Balvo, J.         Exact Matches Only ?       0/2010crsw01036       Mich French V. Frank Balvo, J.         Party Role       2/200cs/LUTz       Bitmin King v. Lee Bace, et al         2/200cs/LUTz       Bitmin King v. Lee Bace, et al       1/2054 Vitagen V. Content Lawed Casee         2/200cs/LUTz       Bitmin King v. Lee Bace, et al       2/200cs/LUTz         2/200cs/LUTz       Bitmin King v. Lee Bace, et al       2/200cs/LUTz         2/200cs/LUTz       Bitmin King v. Lee Bace, et al       1/200cs/LUTz         2/200cs/LUTz       Bitmin King v. Lee Bace, et al       1/200cs/LUTz         2/200cs/LUTz       Bitmin King v. Lee Bace, et al       1/200cs/LUTz         2/200cs/LUTz       Bitmin King v. Lee Bace, et al       1/200cs/LUTz         2/200cs/LUTz       Bitmin King v. Lee Bace, et al       1/200cs/LUTz         2/200cs/LUTz       Bitmin King v. Lee Bace, et al       1/200cs/LUTz </td <td>U.S. Court Of Appeals, Fifth Circuit<br/>U.S. Court Of Appeals, Fourth Circuit<br/>U.S. Court Of Appeals, Fourth Circuit<br/>California Central District Court<br/>California Central District Court</td> <td></td>                                                                                                    | U.S. Court Of Appeals, Fifth Circuit<br>U.S. Court Of Appeals, Fourth Circuit<br>U.S. Court Of Appeals, Fourth Circuit<br>California Central District Court<br>California Central District Court            |                                  |
| Batch Searches     Batch Searches     Batch Searches     Batch Searches     Batch Searches     Batch Searches     Batch Searches     Batch Searches     Batch Searches     Couldware and search and search a      | U.S. Court Of Appeals, Fourth Circuit<br>U.S. Court Of Appeals, Fourth Circuit<br>California Central District Court<br>California Central District Court                                                    | ≜ 6° €<br>≜ 6° €<br>≜ 6° €       |
| Required information     O2035ww.00.06     Tamkin Vibero k Loreta Bunch     O2020br.st05750     Mark Rishop, k     O2020br.st05750     Mark Rishop, k     O2020br.st05750     Mark Rishop, k     O2020br.st05750     Mark Rishop, k     O2020br.st05750     Mark Rishop, k     O2020br.st05750     Mark Rishop, k     O2020br.st05750     Mark Rishop, k     O2020br.st05750     Mark Rishop, k     O2020br.st05750     Mark Rishop, k     O2020br.st05750     Mark Rishop, k     O2020br.st05750     Mark Rishop, k     O2020br.st05750     Mark Rishop, k     O2020br.st05750     Mark Rishop, k     O2020br.st05750     Valencia     O2020br.st05750     Valencia     O2020br.st05750     Valencia     O2020br.st05750     Valencia     O2020br.st05750     Valencia     O2020br.st0575     Valencia     O2020br.st0575     Valencia     Valencia           | U.S. Court Of Appeals, Fourth Circuit<br>California Central District Court<br>California Central District Court                                                                                             | <b>≜</b> (7 ()<br><b>≜</b> (7 () |
| Party Party  | California Central District Court<br>California Central District Court                                                                                                    | 🔺 🕼 t                            |
| Party Last Name or Entity Name* Exact Matches Only ?  Party Role Court Type All Subscription All Subscription Subscription | California Central District Court                                                                                                    |                                  |
| Last Name or Entity Name*     Last Name or Entity Name*     Exact Matches Only      Party Role     All     All     All     All     Southernol     All     Southernol     Southernol        |                                                                                                    | <b>å</b> 🕑 (                     |
| Exact Matches Only      Exact Matches Only     Court Type     All     Court Type     All     Court Type     Court Type     Court Type     All     Court Type     Court Type     Court     Court Type     Court     Court Type         |                                                                                                    |                                  |
| Party Role         12015ac00093         Joseph E. Cohen; Trustee and Stafford         testing           42005-c00055         RUSSELL v. CROSBY et al         52005-c00055         RUSSELL v. CROSBY et al           Court Type         All         52005-c00055         VEN vs. Simpson - Jacob A Simpson                                                                                                    | U.S. Court Of Appeals, Fourth Circuit                                                                                                    | <b>a</b> 🕑 1                     |
| Party Role         Image: Constraint of the second second sec                                 | Arkansas Western District Court                                                                                                    | 🛔 🕑 👔                            |
| Court Type All S2002/00/25 USAN Simpson S2002/00/25 USAN Simpson S2002/00/25 USAN Simpson S2002/00/25 USAN Simpson S2002/00/25 USAN Simpson S2002/00/25 USAN Simpson S2002/00/25 USAN Simpson Simpson  | Illinois Northern Bankruptcy Court                                                                                                    | 🕹 🕑 (                            |
| Court Type All 32020cv00256 Johnson et al v. Straits Turnpike saving for later                                                                                                    | Florida Northern District Court                                                                                                    | 🔺 🖉 🖞                            |
|                                                                                                    | Louisiana Western District Court                                                                                                    | 🛔 🕑 (                            |
|                                                                                                    | Connecticut District Court                                                                                                    | <b>å</b> 🕑 (                     |
| 2:1988cx01200 (PC) Medina v. Kenny, et al                                                                                                    | California Eastern District Court                                                                                                    | 👗 🕼 🗑                            |
| 12015ac00022 Jones and Venture Group Enterprises, Inc.                                                                                                    | Wisconsin Western Bankruptcy Court                                                                                                    | 👗 🕼 🖞                            |
| Remove Selected Cases                                                                                                    |                                                                                                    |                                  |
| Make this my PCL home page.                                                                                                    | Icon Legend                                                                                                    |                                  |

Use the icons on the right side of the screen to view the parties for that case or to delete it from the list. If you want to view parties, you will be charged a fee. There will be a notice to confirm that you agree to the charges.

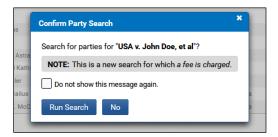

### **Batch Searches**

Batch searches allow you to run a large search that returns results that can be downloaded as a file. The batch search icon appears at the top right when you receive more than 5,400 results. This search is limited to 100,000 results, and no fee is charged until the results are downloaded.

When the search results page first loads, a notice will inform you that maximum results have been exceeded, and provides further instruction on how to proceed.

| 🔺 🔪 Party Search 🔪 Search Resu                                                                                                    | ults                                                                                                    |                                                                                                    |                                                                                  |       |            |                     |
|----------------------------------------------------------------------------------------------------|----------------------------------------------------------------------------------------------------|----------------------------------------------------------------------------------------------------|----------------------------------------------------------------------------------|-------|------------|---------------------|
| Search Criteria: Party Search; Last Nam<br>Result Count: 5400+                                                                                                    | Maximum Results Exceeded                                                                                                    |                                                                                                    |                                                                                  |       |            |                     |
| Party Name         C           ① Doe, John         1           ① Doe, John         1           ① Doe, John         1           ① Doe, John         1           ① Doe, John         1           ① Doe, John         1           ① Doe, John         1           ① Doe, John         1           ① Doe, John         1           ① Doe, John         1           ① Doe, John         1           ① Doe, John         1           ① Doe, John         1           ① Doe, John         1 | Your search yielded more than 5400 res<br>The search results shown are limited to<br>potentially many more results that are n<br>On the search results page, you have th<br>• Work with the first 5400 results. I<br>columns is not available.<br>• Refine@ your search to reducet<br>• Run your search as a batch job<br>must be downloaded as a file.<br>NOTE: Batch searches are limited to 11<br>until the search results are dow | the first <b>5400</b> results. There are<br>tot shown.<br>e option to:<br>However, the option to sort result<br>he number of search results.<br>that will return all results, which<br>D8,000 results. No fee is charged | Date Filed<br>12/19/1993<br>02/03/1991<br>01/13/1994<br>01/18/1994<br>01/18/1994 |       |            |                     |
| Doe, John     Doe, John     Doe, John     Doe, John     Doe, John     Doe, John     Doe, John                                                                                                    |                                                                                                    | Search Results<br>; Last Name: doe; First Name: john                                                                                                    | 01/19/1994                                                                       |       |            | arch as a batch job |
|                                                                                                    | Party Name                                                                                                    | (1 of 100) 🛤 🔜<br>Case Number                                                                                                    | 1 2 3 4 5 6 7<br>Case Title                                                      | Court | Date Filed | Date Closed         |
|                                                                                                    | <ol> <li>Doe, John</li> </ol>                                                                                                    | ☆ 0:1993pr04031                                                                                                    | Bob Harris v. Richard Bobe                                                       | ert.  | 12/19/1993 | 01/18/1994          |

When you select the batch search icon, you may name the search for later use when you select Batch Searches from the Saved Items dropdown.

| New Se | arch 🗸     | Saved Items 🔨 C         | ourt Information   | Settings 🗸        |                    |                     |                   |          | Nextgen Tester 🗸 |   |
|--------|------------|-------------------------|--------------------|-------------------|--------------------|---------------------|-------------------|----------|------------------|---|
|        | Batch Se   | Saved Searches          |                    |                   |                    |                     |                   |          |                  |   |
|        | page to u  | Saved Cases             |                    |                   |                    |                     |                   |          |                  |   |
| Remov  | ve Selecte | Batch Searches          |                    |                   |                    |                     |                   |          |                  |   |
|        | Job ID 🗘   | Name ≎                  | _                  | :                 | Started \$         | Expires (Central) ≎ | Pages ≎           | Status ≎ |                  |   |
|        | 30000100   | 00 Party Search; Last N | ame: [patterson]   | (                 | 09/25/2020 3:03 PM |                     | 0                 | RUNNING  | Û                |   |
| Remov  | ve Selecte | d Searches              |                    |                   |                    |                     |                   |          |                  |   |
| Make   | this my    | Job ID 🗢                | Name ≎             |                   |                    | Started ≎           | Expires (Central) | Pages :  | ≎ Status ≎       |   |
|        |            | 300001000               | Party Search; Last | Name: [patterson] |                    | 09/25/2020 3:03 PM  | 09/26/2020 11:59  | PM 2000  | COMPLETED        | Ð |
|        |            | Remove Selected S       | earches            |                   |                    |                     |                   |          |                  |   |

# **Court Information**

This page provides a list of the court abbreviations used by the PCL. Click on the link to go directly to the court's website.

**NOTE:** The Coverage Date column shows the date from which a court has daily case access available. This may be different from the date that appears in the Earliest Cases column.

|                                   |            | igs 🗸      |                |                   | Nextgen Tester [ab   |
|-----------------------------------|------------|------------|----------------|-------------------|----------------------|
|                                   |            | 0.         |                |                   | , mingen, restricter |
| Court Information                 |            |            |                |                   |                      |
|                                   |            |            |                | Filter            |                      |
|                                   | (1 of 6) 🔣 |            | 5 6 > » 50     |                   |                      |
|                                   | Court Code | Court Type | Earliest Cases | Most Recent Cases | Coverage Date        |
| Alabama Middle Bankruptcy Court   | almbk      | Bankruptcy | 09/02/1985     | 02/08/2022        | 09/02/1985           |
| Alabama Middle District Court     | almdc      | Criminal   | 09/08/1966     | 02/07/2022        | 07/11/1994           |
| Alabama Middle District Court     | almdc      | Civil      | 09/08/1966     | 02/07/2022        | 04/02/1991           |
| Alabama Northern Bankruptcy Court | alnbk      | Bankruptcy | 04/24/1909     | 02/08/2022        | 12/02/1962           |
| Alabama Northern District Court   | alndc      | Criminal   | 03/10/1963     | 02/07/2022        | 11/01/1987           |
| Alabama Northern District Court   | alndc      | Civil      | 03/10/1963     | 02/07/2022        | 01/05/1986           |
| Alabama Southern Bankruptcy Court | alsbk      | Bankruptcy | 04/27/1978     | 02/08/2022        | 03/31/1988           |
| Alabama Southern District Court   | alsdc      | Criminal   | 03/26/1963     | 02/08/2022        | 05/21/1992           |
| Alabama Southern District Court   | alsdc      | Civil      | 03/26/1963     | 02/08/2022        | 02/03/1983           |
| Alaska Bankruptcy Court           | akbk       | Bankruptcy | 02/15/1980     | 02/03/2022        | 12/06/1990           |
| Alaska District Court             | akdc       | Criminal   | 02/26/1960     | 02/08/2022        | 01/01/1996           |
| Alaska District Court             | akdc       | Civil      | 02/26/1960     | 02/08/2022        | 01/31/1968           |
| Arizona Bankruptcy Court          | azbk       | Bankruptcy | 12/31/1954     | 02/08/2022        | 03/01/1980           |
| Arizona District Court            | azdc       | Criminal   | 07/31/1958     | 02/08/2022        | 09/15/1987           |
| Arizona District Court            | azdc       | Civil      | 07/31/1958     | 02/08/2022        | 11/02/1986           |
| Arkansas Eastern Bankruptcy Court | arebk      | Bankruptcy | 09/11/1978     | 02/08/2022        | 10/10/1983           |
| Arkansas Eastern District Court   | aredc      | Criminal   | 07/07/1966     | 02/08/2022        | 04/09/1989           |
| Arkansas Eastern District Court   | aredc      | Civil      | 07/07/1966     | 02/08/2022        | 04/02/1986           |
| Arkansas Western Bankruptcy Court | arwbk      | Bankruptcy | 12/17/1979     | 02/08/2022        | 02/03/1985           |
| Arkansas Western District Court   | arwdc      | Criminal   | 11/04/1969     | 02/08/2022        | 10/14/1996           |

# Settings

### Change Client Code

The Change Client Code option allows you to update the client code already entered, or enter a client code to track charges for future billings. The client code will appear in your billing history details when entered prior to a search.

When you click Change Client Code, enter the code in the Client Code field and click Submit.

| New Search 🗸 Saved Items 🗸 | Court Information                | Settings 🔨                                                                                                    |       |                  | Nextgen Tester 🗸 |
|----------------------------|----------------------------------|----------------------------------------------------------------------------------------------------|-------|------------------|------------------|
| Welcome                    |                                  | Change Client Code<br>User Options                                                                                             |       |                  |                  |
| Quick Searches             | Current Cli<br>Client<br>Not Not | Change Client Code<br>ent Code:<br>gged in as Nextgen<br>: Code<br>Submit<br>extgen Tester?<br>ere to log in as a different us | Clear | DCL Street stics |                  |

### **User Options**

This section allows users to further customize their landing page, hide system messages, and select which columns they want to appear on the search results page. Click the button(s) and/or checkbox(es) in each section to make your selection; then click Update Settings.

| New Search 🗸 Saved Items 🗸                                          | Court Information Settings ~              |                                                        | Next                                            |
|---------------------------------------------------------------------|-------------------------------------------|--------------------------------------------------------|-------------------------------------------------|
| User Options                                                        |                                           |                                                        |                                                 |
| Landing Page<br>Choose one of the Items below as you<br>upon login. | ar landing page to which you are directed | Search Results<br>Choose how you would like sean       | ch results to be displayed.                     |
| O Default Landing Page                                              | O Advanced Case Search                    |                                                        |                                                 |
| Advanced Party Search                                               | O Bankruptcy Search                       | Display Full Court Name                                |                                                 |
| Batch Searches                                                      | Case Search                               | Display Full Party Nam                                 | e                                               |
| <ul> <li>Court Information</li> </ul>                               | <ul> <li>Party Search</li> </ul>          | Search Results Colu<br>Choose the search results colum | mns<br>Ins you would like displayed by default. |
| Saved Cases                                                         | Saved Searches                            | Bankruptcy Chapter                                     | Bankruptcy Disposition                          |
| O Welcome Page                                                      |                                           | Court Type                                             | Date Closed                                     |
| Hide System Messages                                                | uild like to hide.                        | Date Discharged                                        | Date Dismissed                                  |
| Delete Batch Jobs                                                   | Delete Saved Case                         | Date Filed                                             | Date Reopened                                   |
| Delete Saved Search                                                 | Maximum Search Results                    | Nature of Suit (NOS)                                   | Row Number                                      |
| Refine Search Criteria                                              | Run Saved Search                          |                                                        |                                                 |
| Show Case Parties                                                   | Show Saved Case Parties                   | Small                                                  | Smith x Jones                                   |
| - Saved Cases                                                       |                                           | 0                                                      | Smith x Jones<br>Smith x Jones                  |
| Choose the saved cases columns you                                  | would like displayed.                     | l l l l l l l l l l l l l l l l l l l                  | Smith v. Jones<br>Smith v. Jones                |
| Case Comment                                                        | Court Name                                | Medium                                                 | Smith v. Jones                                  |
|                                                                     |                                           | ō                                                      | Smith v. Jones                                  |
|                                                                     |                                           | 0                                                      | Smith v. Jones                                  |
|                                                                     |                                           | 0                                                      | Smith v. Jones                                  |
|                                                                     |                                           | O Large                                                | Smith v. Jones                                  |

**NOTE:** The default options in the Search Results Columns section are only for the variably available columns. Columns such as Case Title, Case Number, and Court will always be shown.

# User Dropdown

### Manage My Account

Use the My Account section of the navigation bar to access details of your PACER account. When you select Manage My Account from the dropdown and log in, the screen below should appear.

|                                                     | PA                                                             | CER Case L                     | _ocator                                             |                  |                        |
|-----------------------------------------------------|----------------------------------------------------------------|--------------------------------|-----------------------------------------------------|------------------|------------------------|
| New Search 🗸 Saved Items 🗙                          | Court Information Settings                                     | ~                              |                                                     |                  | Nextgen Tester [abc] 🔨 |
| Welcome                                             |                                                                |                                |                                                     |                  | Manage My Account      |
| <b>m</b> Z Melcome                                  |                                                                |                                |                                                     |                  | Billing History        |
| Quick Searches                                      |                                                                |                                |                                                     | 🇞 Quick Links    | PACER Home             |
| Find Cases                                          |                                                                |                                |                                                     | <u>.</u>         | Logout                 |
| Find Cases (Advanced)                               |                                                                |                                |                                                     | PACER U.S. Cou   | rts Court Links        |
| Find Parties                                        |                                                                |                                |                                                     |                  |                        |
| Find Parties (Advanced)<br>Find Bankruptcy by SSN/E |                                                                |                                |                                                     | ? FAQ            |                        |
| Find Bankruptcy by SSN/E                            |                                                                |                                |                                                     | PCL Help PACER F | AQ Statistics          |
| My Recently Run Save                                |                                                                |                                |                                                     |                  |                        |
| My Recently Run Save                                | u Searches                                                     |                                |                                                     |                  | 7                      |
|                                                     |                                                                | PAC Public Access To Court Ele |                                                     |                  |                        |
|                                                     | М                                                              | anage My                       | Account                                             |                  |                        |
|                                                     | Username pac<br>Account Balance \$0<br>Case Search Status Ac   |                                |                                                     |                  |                        |
|                                                     | Settings Maintenance                                           | Payments Usage                 |                                                     |                  |                        |
|                                                     | Change Username<br>Change Password<br>Set Security Information | Set                            | ate PACER Billing Email<br>PACER Billing Preference | 25               |                        |

### **Billing History**

The Billing History option takes you to the Billing History screen in Manage My Account. Here you can view transactions for one or all courts during a selected time period sorted by date, client code, or court.

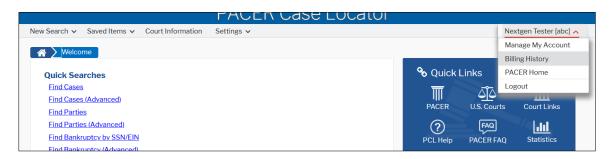

| Billing               |                                                                                                    | Most Recent Statement |
|-----------------------|----------------------------------------------------------------------------------------------------|-----------------------|
| after the 10th of the | you may currently access real-time transactions, we recommend that you wait until<br><b>month</b> to obtain complete billing details for the previous month (e.g., wait until Nov. 10<br>ills for October). This will ensure that you receive an accurate total. | None found.           |
| User<br>Date          | paceracct123<br>Tue. Jun 30 10:04:50 2020                                                                                                    |                       |
| Court                 | All Courts                                                                                                    |                       |
| Client Code           |                                                                                                    |                       |
| Date Range            | 06/30/2020 to 06/30/2020 Ihis Month                                                                                                    |                       |
|                       | <u>This Quarter</u><br>Last Quarter                                                                                                    |                       |
| Sort Order            | Transaction Date                                                                                                    |                       |
| Transaction Type      | Billable     Exempt                                                                                                    |                       |
| Report Type           | Full History     Summary                                                                                                    |                       |
|                       | Summary with Details                                                                                                    |                       |
| Options               | Download Results                                                                                                    |                       |

**NOTE:** The totals provided in the billing history also include charges from accessing a docket report from a court.

### PACER Home

The PACER Home option takes you to pacer.uscourts.gov where you can select what you want to do next.

| A https://pacer.uscourts.gov |                                                                                                    |                                                                                                    |                                                   |                     | 67% … 回 ☆ |
|------------------------------|----------------------------------------------------------------------------------------------------|----------------------------------------------------------------------------------------------------|---------------------------------------------------|---------------------|-----------|
|                              | At official vehicle of the Solid Solide give<br>PACER Put                                                                                                    | need Backbaceakaak*<br>blic Access to Court I                                                                                                    | Electronic Records                                | · Okoyinto.         |           |
|                              |                                                                                                    | And a Case of the a Case of the Acade of the Acade of the |                                                   | IN Helps Q Search V |           |
|                              | Prequently Ask<br>What is PACER?<br>What if I cannot find the<br>How much does it cost to                                                                         |                                                                                                    | ER?                                               | +<br>+<br>+         |           |
|                              | Announcements<br>Met 2000<br>PACER Overteelt Announce<br>Anno 2000<br>PACER Overteelt Announce<br>Ment 32,000<br>Small Duoress Representation<br>Changes in CMACE | ements.   July 2020<br>ements.   Anril 2020                                                                                                    | Learn<br>Now to Use PACER<br>Now to Use<br>CMPECE | Supervised States   |           |

# Page Expiration

When idle for 30 minutes on a page other than results (case or party search, saved items, etc.), the user will receive an expired page message. Click OK on the message to remain on the same page.

| System Message                 |
|--------------------------------|
|                                |
| This page will expire in:      |
| 1 minute 56 seconds            |
| Do you want to stay logged in? |
|                                |
| Yes No, log me out             |
|                                |

When idle for 30 minutes on a **results page**, the user will receive an expired page message. Clicking OK on this message redirects the user to their home page.

| System Message         |  |  |  |  |
|------------------------|--|--|--|--|
| This page has expired. |  |  |  |  |
| ОК                     |  |  |  |  |
| ОК                     |  |  |  |  |

# PCL Application Programing Interface (API)

The public PCL API allows users to programmatically search the PCL for federal cases or associated parties. This API uses the same search functionality as the PCL application and searches the same data set.

The API and documentation is available on the <u>Developer Resources</u> page. You can test in the QA environment at <u>https://qa-pacer.uscourts.gov/</u>.\* You may also test your scripts in QA as part of your development lifecycle process or as needed.

**NOTE**: QA is a testing site that may occasionally be unavailable due maintenance. Also, some features for testing may not currently be available in the production environment.

You must have a PACER account to use the QA environment. To register for a PACER test account, visit <u>https://qa-pacer.psc.uscourts.gov/pscof/registration.jsf</u>. There is no charge for QA searches, so you may skip the credit card portion of the registration. Your QA account will be activated overnight.